# **Reltool application**

**version 0.2**

Typeset in LATEX from SGML source using the DocBuilder-0.9.8.4 Document System.

# **Contents**

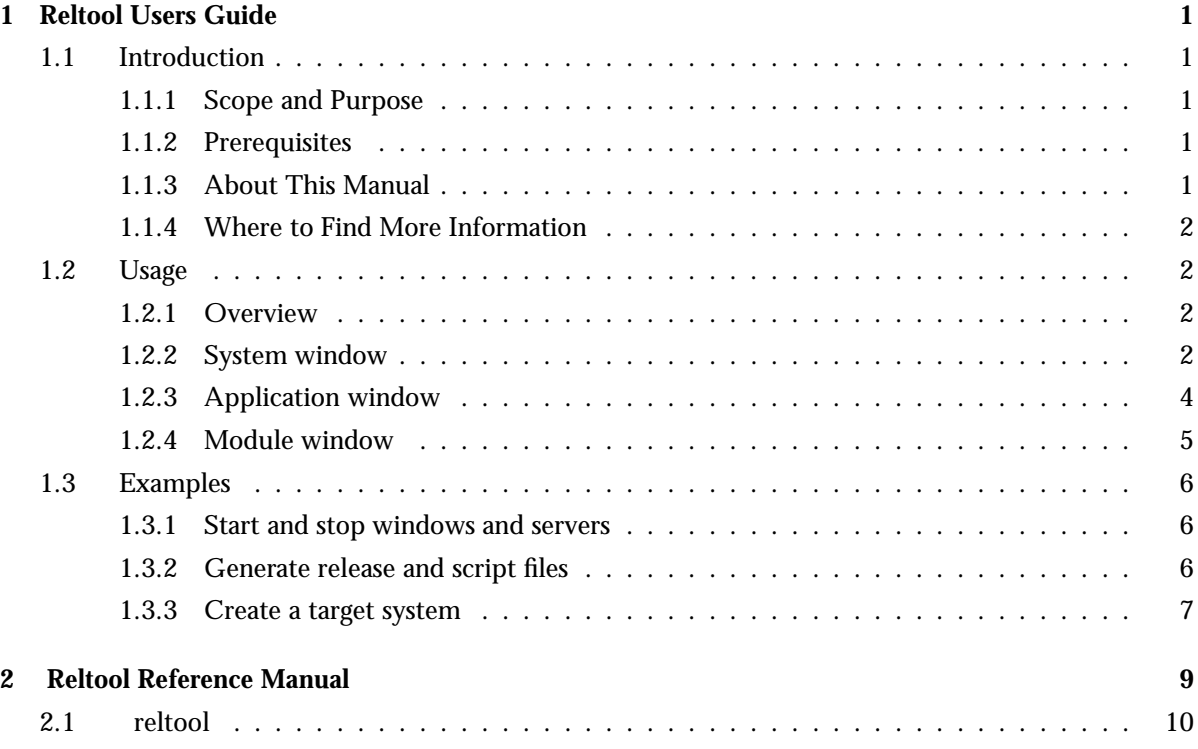

## **iv** Reltool application

# Chapter 1

# Reltool Users Guide

Reltool is a release management tool. It analyses a given Erlang/OTP installation and determines various dependencies between applications. The graphical frontend depicts the dependencies and enables interactive customization of a target system. The backend provides a batch interface for generation of customized target systems.

## 1.1 Introduction

Reltool is a release management tool. It analyses a given Erlang/OTP installation and determines various dependencies between applications. The graphical frontend depicts the dependencies and enables interactive customization of a target system. The backend provides a batch interface for generation of customized target systems.

#### 1.1.1 Scope and Purpose

This manual describes the Reltool application, as a component of the Erlang/Open Telecom Platform development environment. It is assumed that the reader is familiar with the Erlang Development Environment, which is described in a separate User's Guide.

### 1.1.2 Prerequisites

The following prerequisites is required for understanding the material in the Reltool User's Guide:

familiarity with Erlang/OTP system principles and Erlang/OTP design principles

The application requires Erlang/OTP release R13A or later.

### 1.1.3 About This Manual

In addition to this introductory chapter, the Reltool User's Guide contains the following chapters:

- Chapter 2: "Usage" describes the architecture and typical usage of the application.
- Chapter 3: "Examples" gives some usage examples

## 1.1.4 Where to Find More Information

Refer to the following documentation for more information about Reltool and about the Erlang/OTP development system:

- the Reference Manual of Reltool
- the Erlang/OTP System Principles
- $\bullet\,$  the Erlang/OTP Design Principles
- Programming Erlang: Software for a Concurrent World (2007), Pragmatic Bookshelf, ISBN13: 9781934356005.

## 1.2 Usage

### 1.2.1 Overview

This document focuses on the graphical parts of the tool. The concepts are explained in the reference manual for the module reltool.

## 1.2.2 System window

The system window is started with the function reltool:start/1. At startup the tool will process the all beam files and app files in order to find out dependencies between applications and their modules. Once all this information has been derived, it will be possible to explore the tool.

The system window consists of four main pages (tabs):

- Libraries
- System settings
- Applications
- Releases

Click on a name tag to display its page.

#### Libraries

On the library page it is possible to control which sources that the tool will use. The page is organized as a tree which can be expanded and collapsed by clicking on the little symbol in the beginning of the expandable/collapsable lines.

The Root directory can be edited by selecting the line where the path of the root directory is displayed and clicking with the right mouse button. Choose edit in the menu that pops up.

Library directories can be added, edited or deleted. This is done by selecting the line where the path to a library directory is displayed and clicking with the right mouse button. Choose add, edit or delete in the menu that pops up. New library directories can also be added by selecting the line Library directories and clicking with the right mouse button. Choose add in the menu that pops up.

Escript files can be added, edited or deleted. This is done by selecting the line where the path to an escript file is displayed and clicking with the right mouse button. Choose add, edit or delete in the menu that pops up. New escripts can also be added by selecting the line Escript files and clicking with the right mouse button. Choose add in the menu that pops up.

When libraries and escripts are expanded, the names of their contained applications will be displayed. Double click on an application name to launch an application window.

#### System settings

On the system settings page it is possible to control some global settings that are used as defaults for all applications. Set the Application inclusion policy to include to include all applications that not are explicitly excluded. See incl cond (application inclusion) and mod cond (module inclusion) in the reference manual for the module reltool for more info.

The system settings page is rather incomplete.

#### Applications

There are four categories of applications on the applications page. Included contains applications that are explicitly included. Excluded contains applications that are explicitly excluded. Derived contains applications that either are used directly by excplicitly included applications or by other derived applications. Available contains the remaining applications.

Select one or more applications and click on a button directly below the application column to change application category. For example, select an available application and click on its tick button to move the application to the included category. Clicking on the tick symbol for included applications will move the application back to the available category. The tick is undone.

The symbols in front of the application names are intended to describe the status of the application. There are error symbols and warning symbols that means that there are something that needs attention. The tick symbol means that the application is included or derived and no problem has been detected. The cross symbol means that the application is excluded or available and no problem has been detected. Applications with error symbols are listed first in each category, then comes the warnings and the normal ones (ticks and crosses) are found at the end.

Double click on an application to launch its application window.

#### Releases

The releases page is incomplete and very experimental.

#### File menu

- Display application dependency graph Launches an application force graph window. All included and derived applications and their dependencies will be shown in a graph.
- Display module dependency graph Launch a module force graph window. All included and derived modules and their dependencies will be shown in a graph.
- **•** Reset configuration to default
- Undo configuration (toggle)
- Load configuration Loads a new configuration from file.
- Save configuration Saves the current configuration to file. Only configuration parameters with values that differs from their defaults are saved.
- Generate rel, script and boot files
- Generate target system
- Close Close the system window and all its subwindows.

Dependencies between applications or modules displayed as a graph

The dependency graph windows are launched from the file menu in the system window. The graph depicts all included and derived applications/modules and their dependencies.

It is possible to perform some limited manipulations of the graph. Nodes can be moved, selected, locked or deleted. Move a single node or the entire graph by moving the mouse while the left mouse button is pressed. A node is can be locked into a fix position by holding down the shift button when the left mouse button is released. Select several nodes by moving the mouse while the control key and the left mouse button i pressed. Selected nodes can be locked, unlocked or deleted by klicking on a suitable button.

The algorithm that is used to draw a graph with as few crossed links as possible is called force graph. A force graph consists of nodes and directed link between nodes. Each node is associated with a repulsive force that pushes nodes away from each other. This force can be adjusted with the left slider or with the mouse wheel. Each link is associated with an attractive force that pulls the nodes nearer each other. This force can be adjusted with the right slider. If this force becomes to strong, the graph will be unstable. The third parameter that can be adjusted is the length of the links. It is adjusted with the middle slider.

The Freeze button starts/stops the redrawing of the graph. Reset moves the graph to the middle of the window and resets all graph settings to default, with the exception of deleted nodes.

## 1.2.3 Application window

The application window is started by double clicking on an application name. The application window consists of four pages (tabs):

- Application settings
- Modules
- Application dependencies
- Module dependencies

Click on a name tag to display its page.

#### Application settings

Select version of the application in the Source selection policy part of the page. By default the latest version of the application is selected, but it is possible to override this by explicitly select another version.

By default the Application inclusion policy on system level is used for all applications. Set the value to include if you want to excplicitly include one particular application. Set it to exclude if you want to exclude the application despite that it is used by another (explicitly or implicitly) included application. derived means that the application automatically will be included if some other (explicitly or implicitly) included application uses it.

By default the Module inclusion policy on system level is used for all applications. Set it to derived if you only want actually used modules to be included. Set it to app if you, besides derived modules, also want the modules listed in the app file to be included. Set it to ebin if you, besides derived modules, also want the modules that exists as beam files on the ebin directory to be included. Set it to all if you want all modules to be included, that is the union of modules found on the ebin directory and listed in the app file.

The application settings page is rather incomplete.

#### Modules

There are four categories of modules on the modules page. Included contains modules that are explicitly included. Excluded contains modules that are explicitly excluded. Derived contains modules that either are used directly by excplicitly included modules or by other derived modules. Available contains the remaining modules.

Select one or more modules and click on a button directly below the module column to change module category. For example, select an available module and click on its tick button to move the module to the included category. Clicking on the tick symbol for included modules will move the module back to the available category. The tick is undone.

The symbola in front of the module names are intended to describe the status of the module. There are error symbols and warning symbols that means that there are something that needs attention. The tick symbol means that the module is included or derived and no problem has been detected. The cross symbol means that the module is excluded or available and no problem has been detected. Modules with error symbols are listed first in each category, then comes the warnings and the normal ones (ticks and crosses) are found at the end.

Double click on an module to launch its module window.

#### Application dependencies

There are four categories of applications on the Application dependencies page. If the application is used by other applications, these are listed under Used by. If the application requires other applications be started before it can be started, these are listed under Required. These applications are listed in the applications part of the app file. If the application includes other applications, these are listed under Included. These applications are listed in the included applications part of the app file. If the application uses modules other applications, these are listed under Uses.

Double click on an application name to launch an application window.

#### Module dependencies

There are two categories of modules on the Module dependencies page. If the module is used by other modules, these are listed under Modules used by others. If the module uses modules other modules, these are listed under Used modules.

Double click on an module name to launch a module window.

### 1.2.4 Module window

The module window is started by double clicking on an module name. The module window consists initially of two pages (tabs):

- Dependencies
- $\bullet$  Code

Click on a name tag to display its page.

#### Dependencies

There are two categories of modules on the Dependencies page. If the module is used by other modules, these are listed under Modules used by others. If the module uses modules other modules, these are listed under Used modules.

Double click on an module name to launch a module window.

#### Code

On the Code page the Erlang source code is displayed. It is possible to search forwards and backwards for text in the module. Enter a regular expression in the Find field and press enter. It is also possible to goto a certain line on the module. The Back button can be used to go back to the previous position.

Put the marker on a function name and double click to go to the definition of the function. If the function is defined in another module, that module will be loaded and added to the page list.

## 1.3 Examples

#### 1.3.1 Start and stop windows and servers

```
Erlang R13A (erts-5.7) [source] [64-bit] [smp:4:4] [rq:4] [async-threads:0] [kernel-poll:false]
```

```
Eshell V5.7 (abort with ^{\circ}G)
1> reltool:start server([]).
\{ok, < 0.35.0>}
2> reltool:get config server(Server).
\{ok,\{sys, [] \}3> reltool:stop(Server).
ok
```
#### 1.3.2 Generate release and script files

```
5 > \{\text{ok}, \text{Server}\} = reltool:start_server([\{\text{config}, \{\text{sys}, [\text{boot\_rel}, \text{ "NAME"}\}, \{\text{rel}, \text{ "NAME"}}, \text{ "VSN"}\}, [kernel
\{ok, <0.1288.0>\}6> reltool:get config(Server).
\{ok,\{sys,[\}boot\_rel, "NAME"\},{rel, "NAME", "VSN", [kernel, stdlib, sas1]]}7> reltool:get rel(Server, "NAME").
\{ok, \{rel\}ease,\{ "NAME", "VSN"\},
                {erts, "5.7"},{\rm [{}{kernel, "2.13"}}, {\rm{}{stdlib, "1.16"}}, {\rm{}{sasl, "2.1.6"}}]\}8> reltool:get script(Server, "NAME").
\{ok, \{script, \}"NAME", "VSN"\},
               [{preLoaded, [erl_prim_loader, erlang, init, otp_ring0,
                              prim file, prim inet, prim zip, zlib] },
                {progress, preloaded},
                fpath,["$ROOT/lib/kernel-2.13/ebin",
                         "\$ROOT/Iib/stdlib-1.16/ebin"],
                \{primLoad, [error handler]\},\{kernel\_load\_completed\},\
```

```
{progress, kernel load-complete},
              \{path, [\text{"$R00T/lib/kernel-2.13/ebin"}\},fprimLoad,[application,application controller,
                          application master,application starter,auth,code,
                          code server,disk log,disk log 1,disk log server,
                          disk\_\texttt{log-sup.dist.ac.dist.util.erl}\boot server|...],
              \{path, [\text{``$R00T/lib/stdlib-1.16/ebin''}]\},fprimLoad,[array,base64,beam lib,c,calendar,dets,
                          dets server, dets sup, dets utils, dets v8, dets v9, dict|...]\},\{path, [\text{``$R00T/lib/sas1-2.1.6/ebin''}]\},fprimLoad,[alarm handler,erlsrv,format lib supp,misc supp,
                          overload,rb,rb format supp,release handler,
                          release_handler_1,sasl|...]\},{progress, module s\_loaded},
              fpath,["$ROOT/lib/kernel-2.13/ebin",
                      "\$ROOT/Iib/stdlib-1.16/ebin", "\$ROOT/Iib/sasl-2.1.6/ebin"],
              \{kernelProcess,heart, \{heart, start, []\}\},{kernelProcess, error_logger, {error_logger, startlink, [] },
              fkernelProcess,application controller,
                               {application-controller, start, [{...}}]
              {progress, init_kernel started},
              \{apply,\{application,load,[...]\}\},\{apply,\{application,load,...\}\},{progress, applications\_loaded},\{apply, \{ \ldots \} \},\{apply, \ldots\},\{ \ldots \} | \ldots] \}9> reltool:stop(Server).
```
### 1.3.3 Create a target system

ok

```
11> file:list dir("TARGET DIR").
\{error, enoent\}12> reltool:create_target([{config, {sys, [{app, sasl, [{incl_cond, include}]},
                                              \{boot\_rel, "NAME"\},\{rel, 'NAME'', 'VSN'', [kernel, stdlib, sas1]\}]\},"TARGET DIR").
ok
```

```
13> file:list dir("TARGET DIR").
\{ok, ["bin", "erts-5.7", "lib", "releases"]\}14> file:list dir("TARGET DIR/lib").
fok,["erts-5.7","tools-2.6.3","syntax tools-1.6",
     "stdlib-1.16","sasl-2.1.6","kernel-2.13","hipe-3.7",
     "compiler-4.6"]\}15> file:list dir("TARGET DIR/erts-5.7").
\{ok, ["bin"]\}16> file:list dir("TARGET DIR/releases").
\{ok, [''VSN", "start\_er1.data"]\}
```
# Reltool Reference Manual

## Short Summaries

Erlang Module **reltool** [page 10] – Main API of the Reltool application

### reltool

The following functions are exported:

- $\bullet$  create\_target(Server, TargetDir) - $>$  ok | {error, Reason} [page 13] Create a target system
- $\bullet$  get\_config(Server) - $>$  {ok, Config} | {error, Reason} [page 14] Get reltool configuration
- $\bullet$  get\_rel(Server, Relname) - $>$   $\{$ ok, RelFile $\}$  |  $\{$ error, Reason $\}$ [page 14] Get contents of a release file
- get\_script(Server, Relname) ->  $\{ \circ k,$  ScriptFile |  $\{ \text{error, Reason} \}$ [page 14] Get contents of a boot script file
- $\bullet$  install(Server, TargetDir) - $>$  ok | {error, Reason} [page 14] Install a target system
- $\bullet$  start(Options) - $>$  {ok, WindowPid} | {error, Reason} [page 14] Start main window process with options
- $\bullet$  start\_server(Options) - $>$  {ok, ServerPid} | {error, Reason} [page 14] Start server process with options
- $\bullet$  stop(Pid) - $>$  ok | {error, Reason} [page 15] Stop a server or window process

# reltool

Erlang Module

This is an interface module for the Reltool application

*Reltool* is a release management tool. It analyses a given Erlang/OTP installation and determines various dependencies between applications. The graphical frontend depicts the dependencies and enables interactive customization of a target system. The backend provides a batch interface for generation of customized target systems.

The tool uses an installed Erlang/OTP system as input. root dir is the root directory of the analysed system and it defaults to the system executing reltool. Applications may also be located outside root\_dir. lib\_dirs defines additional library directories where applications additional may reside and it defaults to the the directories listed by the operating system environment variable ERL LIBS. See the module code for more info. Finally single modules and entire applications may be read from Escripts. The names of the Escripts are given in the configuration parameter escripts. By default, no Escripts are included.

Some configuration parameters control the behavior of Reltool on system (sys) level. Others provide control on application (app) level and yet others are on module (mod) level. Module level parameters overrides application level parameters and application level parameters overrides system level parameters.

The following top level options are supported:

- config This is the main option and it controls the configuration of reltool. It can either be a sys tuple or a name of a file containing a sys tuple.
- trap exit This option controls the error handling behavior of reltool. By default the window processes traps exit, but this behavior can altered by setting trap\_exit to false.
- wx debug This option controls the debug level of wx. As its name indicates it is only useful for debugging. See wx:debug/1 for more info.

Besides the already mentioned source parameters root dir, lib dirs and escripts, the following system (sys) level options are supported:

- erts Erts specific configuration. See application level options below.
- app Application specific configuration. An application has a mandatory name and application level options that are described below.
- mod cond This parameter controls the module inclusion policy. It defaults to all which means that if an application is included (either explicitly or implicitly) all modules in that application will be included. This implies that both modules that exists on the ebin directory of the application, as well as modules that are named in the app file will be included. If the parameter is set to ebin, both modules on the ebin directory and derived modules are included. If the parameter is set to app, both modules in the app file and derived modules are included. derived means that only modules that are used by other included modules are included. The mod cond setting on system level is used as default for all applications.
- incl cond This parameter controls the application inclusion policy. It defaults to derived which means that the applications that not have any explicit incl cond setting, will only be included if any other (explicitly or implicitly included) application uses it. The value include implies that all applications that that not have any explicit incl\_cond setting will be included. exclude implies that all applications that that not have any explicit incl cond setting will be excluded.
- boot rel A target system may have several releases but the one given as boot rel will be used as default when the system is booting up.
- rel Release specific configuration. Each release maps to a rel, script and boot file. See the module systools for more info about the details. Each release has a name, a version and a set of applications with a few release specific parameters such as type and included applications.
- app file This parameter controls the default handling of the app files when a target system is generated. It defaults to keep which means that app files are copied to the target system and their contents are kept as they are. strip means that a new app file is generated from the contents of the original app file where the non included modules are removed from the file. all does also imply that a new app file is generated from the contents of the original app file, with the difference that all included modules are added to the file. If the application does not have any app file a file will be created for all but not for keep and strip.
- debug info The debug info parameter controls whether the debug information in the beam file should be kept (keep) or stripped strip when the file is copied to the target system.
- incl erts dirs By default only the bin directory is copied to the target system for erts. This parameter controls if other directories should be copied. erts may optionally have an application directory containing erl and beam files for preloaded code. Which application directories that shall be copied are controlled with incl app dirs and excl app dirs.
- excl erts dirs This parameter controls which erts directories that not should be copied to the target system. In order to be copied, a directory must be included in incl erts dirs and NOT be included in excl erts dirs.
- incl app dirs By default only the application directories ebin and priv are copied to the target system. This parameter controls if other directories should be copied.
- excl app dirs This parameter controls which applications directories that not should be copied to the target system. In order to be copied, a directory must be included in incl app dirs and NOT be included in excl app dirs.

On application (app) level,the following options are supported:

vsn The version of the application. In an installed system there may exist several versions of an application. The vsn parameter controls which version of the application that will be choosen. If it is omitted, the latest version will be choosen.

- mod Module specific configuration. A module has a mandatory name and module level options that are described below.
- mod cond The value of this parameter overrides the parameter with the same name on system level.
- incl cond The value of this parameter overrides the parameter with the same name on system level.
- app file The value of this parameter overrides the parameter with the same name on system level.
- debug\_info The value of this parameter overrides the parameter with the same name on system level.
- incl app dirs The value of this parameter overrides the parameter with the same name on system level.
- excl app dirs The value of this parameter overrides the parameter with the same name on system level.
- On module (mod) level,the following options are supported:
- incl cond This parameter controls whether the module is included or not. By default the mod incl parameter on application and system level will be used to control whether the module is included or not. The value of incl\_cond overrides the module inclusion policy. include implies that the module is included, while exclude implies that the module not is included. derived implies that the is included if any included uses the module.
- debug info The value of this parameter overrides the parameter with the same name on application level.

# DATA TYPES

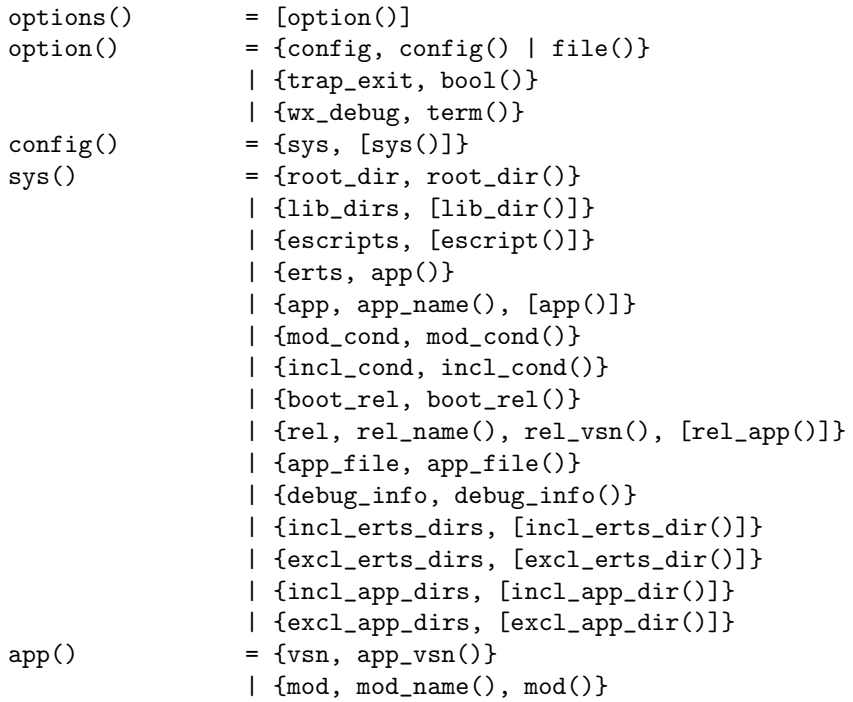

```
| {mod_cond, mod_cond()}
                | {incl_cond, incl_cond()}
                | {debug_info, debug_info()}
                | {app_file, app_file()}
                | {incl_app_dirs, [incl_app_dir()]}
                | {excl_app_dirs, [excl_app_dir()]}
mod() = {vsn, app\_vsn()}
                | {incl_cond, incl_cond()}
                | {debug_info, debug_info()}
rel\_app() = app\_name()| {app_name(), app_type()}
                | {app_name(), [incl_app()]}
               | {app_name(), app_type(), [incl_app()]}
app_name() = atom()app_type() = permanent | transient | temporary | load | none
app\_vsn() = string()
boot_re1() = rel_name()app\_file() = keep | strip | all
debug_info() = keep | strip
dir() = string()
\text{escript}() = file()
\text{escript\_arg}() = \text{string}()excl\_app\_dir() = dir()excl\_erts\_dir() = dir()file() = string()
inc1\_\text{app}() = app\_\text{name}()incl\_app\_dir() = dir()incl_cond() = include | exclude | derived
incl\_erts\_dir() = dir()lib\_dir() = dir()
mod_cond() = all | app | ebin | derived | none
mod\_name() = atom()reason() = string()
rel\_file() = term()rel_name() = string()
rel\_vsn() = string()
root\_dir() = dir()
script_file() = term()server() = server_pid() | options()
server\_pid() = pid()<br>window_pid() = pid()window\_pid()
```
# Exports

```
create_target(Server, TargetDir) \rightarrow ok | {error, Reason}
```
Types:

- Server =  $server()$
- TargetDir =  $dir()$
- Reason  $=$  reason $()$

Create a target system. In order to be able to run the target system, it must be installed first.

```
get_config(Server) \rightarrow {ok, Config} | {error, Reason}
```
Types:

- Server  $=$  server $()$
- Config =  $\text{config}()$
- Reason =  $reason()$

Get reltool configuration. Only configuration parameters with values that differs from their defaults are returned.

get rel(Server, Relname)  $\Rightarrow$  {ok, RelFile} | {error, Reason}

Types:

- Server  $=$  server $()$
- RelName = rel name()
- RelFile = rel file()
- Reason  $=$  reason $()$

Get contents of a release file. See rel(4) for more details.

get\_script(Server, Relname) -> {ok, ScriptFile | {error, Reason}

Types:

- Server  $=$  server $()$
- RelName = rel name()
- ScriptFile = script\_file $()$
- Reason  $=$  reason $()$

Get contents of a boot script file. See script(4) for more details.

```
install(Server, TargetDir) \rightarrow ok | {error, Reason}
```
Types:

- Server  $=$  server $()$
- TargetDir =  $dir()$
- Reason =  $reason()$

Install a created target system

```
start(Options) \rightarrow {ok, WindowPid} | {error, Reason}
```
Types:

- Options = options $()$
- WindowPid = window\_pid $()$
- Reason =  $reason()$

Start a main window process with options

```
start_server(Options) -> {ok, ServerPid} | {error, Reason}
             Types:
```
- Options = options $()$
- ServerPid = server\_pid $()$
- Reason  $=$  reason $()$

Start a server process with options. The server process identity can be given as argument to several other functions in the API.

 $stop(Pid)$  -> ok | {error, Reason}

Types:

- Pid = server\_pid $()$  | window\_pid $()()$
- Reason = reason()

Stop a server or window process

# Index of Modules and Functions

```
Modules are typed in this way.
Functions are typed in this way.
create_target/2
    reltool , 13
get_config/1
    reltool , 14
get_rel/2
    reltool , 14
get_script/2
    reltool , 14
install/2
    reltool , 14
reltool
    create_target/2, 13
    get_config/1, 14
    get_rel/2, 14
    get_script/2, 14
    install/2, 14
    start/1, 14
    start_server/1, 14
    stop/1, 15
start/1
    reltool , 14
start_server/1
    reltool , 14
```
# stop/1

reltool , 15